**UNIVERSIDADE FEDERAL DO PAMPA**

**SANDY ANDRADE JOIA**

### **CONSTELAÇÕES DE SATÉLITES DE SENSORIAMENTO REMOTO DA PLANET E O USO DE PLATAFORMAS API**

**Itaqui 2023**

### **SANDY ANDRADE JOIA**

# **CONSTELAÇÕES DE SATÉLITES DE SENSORIAMENTO REMOTO DA PLANET E O USO DE PLATAFORMAS API**

Trabalho de Conclusão de Curso apresentado ao Curso de Engenharia Cartográfica e de Agrimensura da Universidade Federal do Pampa, como requisito parcial para obtenção do Título de Bacharel em Engenharia Cartográfica e de Agrimensura.

Orientador: Nelson Mario Victoria Bariani

**Itaqui 2023**

### **SANDY ANDRADE JOIA**

# **CONSTELAÇÕES DE SATÉLITES DE SENSORIAMENTO REMOTO DA PLANET E O USO DE PLATAFORMAS API**

Trabalho de Conclusão de Curso apresentado ao Curso de Engenharia Cartográfica e de Agrimensura da Universidade Federal do Pampa, como requisito parcial para obtenção do Título de Bacharel em Engenharia Cartográfica e de Agrimensura.

Orientador: Nelson Mario Victoria Bariani

Trabalho de Conclusão de Curso defendido e aprovado em: 12/12/ 2023.

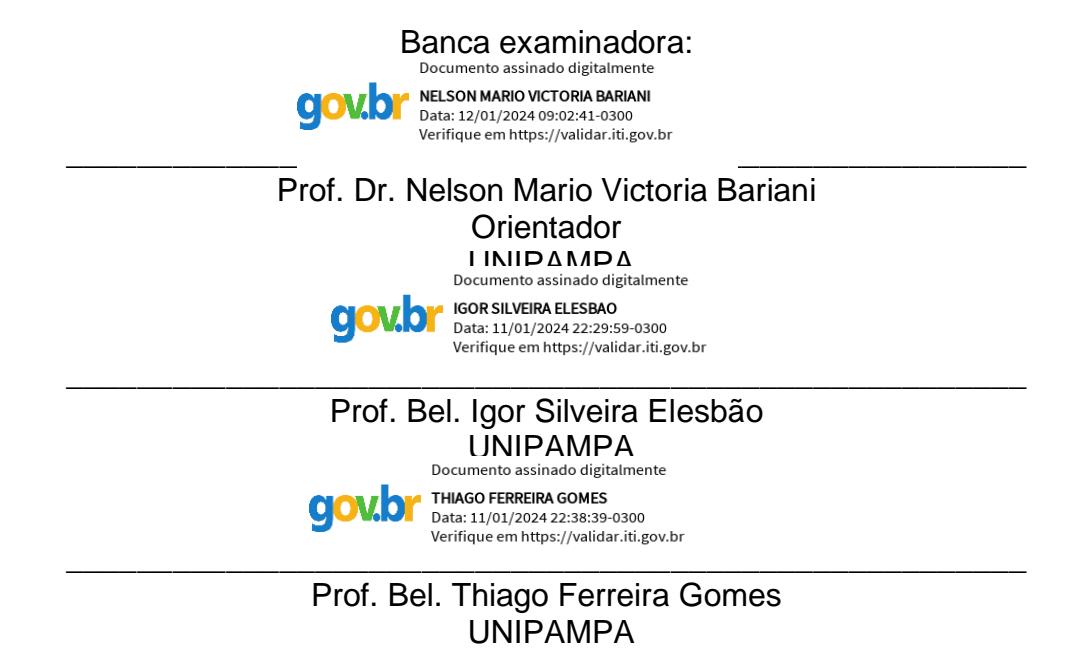

Dedico este trabalho primeiramente a Deus, sem ele nada disso seria possível. E aos meus pais, irmãos e namorado, que sempre estiveram do meu lado.

### **AGRADECIMENTO**

Ao Criador do Universo, Deus;

Ao melhor pai do mundo, Seu Celso Joia, por me amar tanto e sempre ter se dedicado e trabalhado duro para que eu tivesse a melhor formação;

À melhor mãe do mundo, Dona Cláudia Andrade, pelo simples fato de ter me gerado e amado sempre, por toda ajuda, suporte e orações que me fizeste;

À minha querida irmã, Dayane Joia, que sempre me deu todo apoio e conforto;

Aos meus irmãos, Samuel e Matheus, por toda ajuda e apoio;

Aos meus lindos sobrinhos, Sophia Joia e Alison Joia, pelo apoio e carinho;

A toda minha família, tios, tias, primos e primas que mesmo de longe sempre estiveram na torcida por mim;

Ao meu lindo namorado, Valdomiro dos Reis, por toda paciência, atenção, carinho, conforto e dedicação;

À minha sogra e ao meu sogro por todo apoio dado (principalmente nesse período da faculdade que fiquei longe de casa e da minha querida e abençoada família);

Aos familiares do meu namorado, pelo carinho e apoio dado (pessoas inesquecíveis que Deus colocou na minha vida);

A todos os meus amigos, gaúchos e cariocas, em especial minhas queridas amigas - Cristiane e Scarlet - que sempre me apoiaram e me auxiliaram nessa longa jornada acadêmica;

E por fim, a todos que de alguma maneira estiveram presentes e fizeram parte dessa história.

"Uma mente que se abre a uma nova ideia jamais voltará ao seu tamanho original".

Albert Ainstein.

#### **RESUMO**

Por séculos, o homem tem se empenhado em criar ideias inovadoras capazes de abranger todo o sistema terrestre em conexão com o universo. Com muita persistência e dedicação, o homem revolucionou a história, mais especificamente na década de 1970, com uma de suas maiores conquistas: os satélites artificiais. Desde então, o conhecimento sobre satélites e o mundo têm avançado em larga escala. Atualmente, há uma variedade de satélites em órbita, mapeando e explorando a superfície terrestre. Nesta pesquisa, destaca-se as constelações Planet, que desde 2016 têm se destacado no mercado geoespacial. Além disso, este trabalho tem como objetivo utilizar os satélites Planet tanto na plataforma Web quanto como complemento do QGIS, através do processamento de dados API para gerar imagens de satélites armazenadas em nuvem, utilizando a linguagem de programação Python.

Palavras-Chave: Planet; Python; API; Satélites; QGIS.

### **ABSTRACT**

For centuries, man has strived to create innovative ideas capable of encompassing the entire Earth system in connection with the universe. With a lot of persistence and dedication, man revolutionized history, more specifically in the 1970s, with one of his greatest achievements: artificial satellites. Since then, knowledge about satellites and the world has advanced on a large scale. Currently, there are a variety of satellites in orbit, mapping and exploring the Earth's surface. In this research, the Planet constellations stand out, which since 2016 have stood out in the geospatial market. Furthermore, this work aims to use Planet satellites both on the Web platform and as a complement to QGIS, through API data processing to generate satellite images stored in the cloud, using the Python programming language.

Keywords: Planet; Python; API; Satellites; QGIS.

# **LISTA DE FIGURAS**

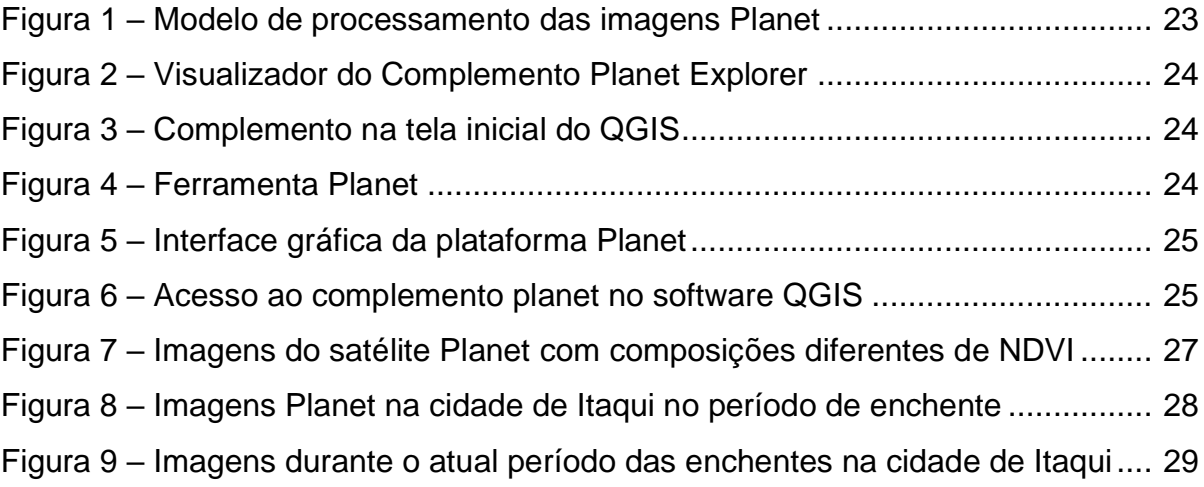

# **LISTA DE TABELAS**

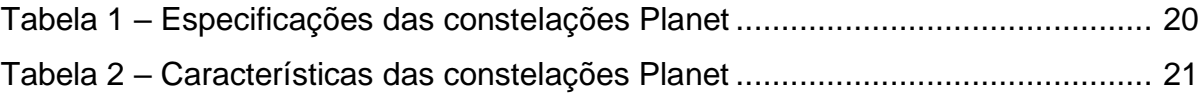

# **LISTA DE ABREVIATURAS E SIGLAS**

QGIS - Quantum QGIS

- SR Sensoriamento Remoto
- NASA National Aeronautics and Space Administration
- API Application Programming Interface

# **SUMÁRIO**

<span id="page-11-0"></span>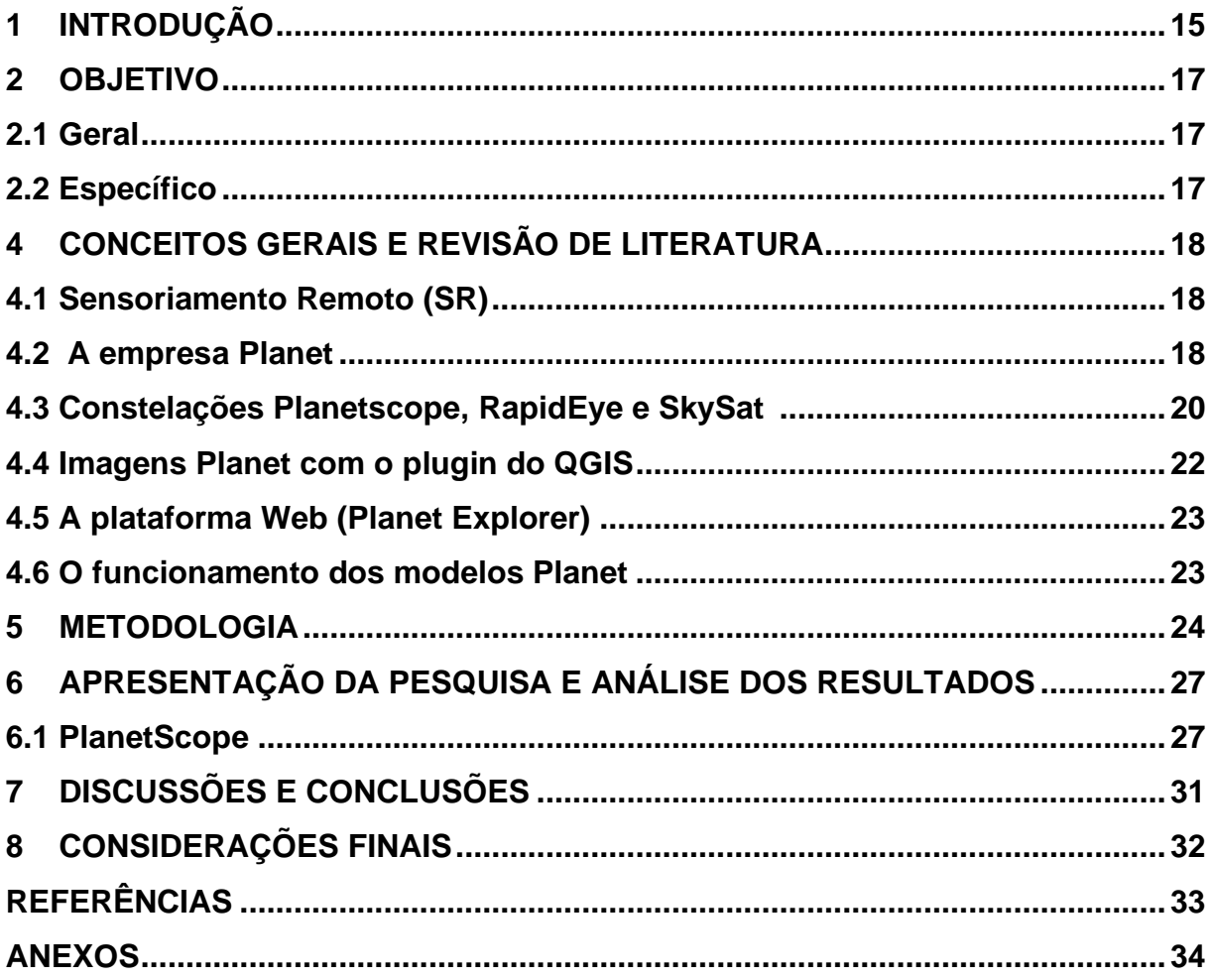

### **1 INTRODUÇÃO**

Sabe-se que a comunicação por meio de satélites consiste em transmitir dados por meio de ondas de rádio (micro-ondas) enviadas por satélites artificiais que orbitam a Terra, com o objetivo de conectar qualquer parte do planeta em tempo real. Essa notável conquista no campo tecnológico é considerada um dos maiores feitos humanos. O avanço no campo da comunicação via satélite contribuiu significativamente para a segurança e o crescimento global, adicionando e ampliando consideravelmente um vasto leque de possibilidades (LACERDA, 2016).

O primeiro satélite foi lançado na década de 1957 pela União Soviética, O Sputnik 1 ("viajante", em russo) ele orbitou por 90 dias e caiu. Mesmo não tendo muito êxito nos primeiros investimentos a ideia sobre satélites e seus lançamentos estava só começando, pois nos anos e décadas posteriores ocorreram vários lançamentos de diferentes tipos de satélites e suas respectivas melhorias (PIXFORCE, 2022). Segundo a União Nacional de Telecomunicações (2022), agência da ONU que monitora os satélites em órbita, atualmente no espaço existem cerca de um milhão de satélites, variando em tamanho, desde partículas de tinta a satélites completos. Lembrando que, uma pequena fração são utilizáveis.

<span id="page-12-0"></span>Hoje, essa pequena fração de satélites já revolucionou e ainda continua revolucionando a história da humanidade. Com o passar dos anos muitas novidades acerca de satélites e muitas outras ferramentas tecnológicas estão sendo implementadas na engenharia e nos estudos de mapeamento aéreo. As constantes buscas por inovações na produção de satélites, em conjunto a novos modelos de negócio vem transformando o mercado geoespacial.

O Planet monitora continuamente a Terra por meio da tecnologia de nano satélites, que inclui tanto o aprimoramento de satélites cada vez menores e com maior capacidade operacional, quanto tecnologias de comunicação, recepção, processamento e acesso. A utilização de sensores de satélite contribui para uma análise e estudo de diversas áreas, com maior agilidade e baixos custos em relação ao levantamento de campo (PLANET, 2023).

Os satélites de sensoriamento remoto são uma ferramenta valiosa para a compreensão e gestão do nosso planeta. Eles fornecem informações que não seriam possíveis de obter de outras maneiras.

A resolução espacial das imagens de sensoriamento remoto tem melhorado significativamente ao longo do tempo. O primeiro satélite de sensoriamento remoto, o Landsat 1, lançado em 1972, tinha uma resolução espacial de 60 metros. O Landsat 8, lançado em 2013, possui uma resolução espacial de 30 metros (EMBRAPA, 2023).

A disponibilidade de imagens de sensoriamento remoto também aumentou ao longo do tempo. Os primeiros satélites de sensoriamento remoto eram operados por governos ou organizações científicas. No entanto, nos últimos anos, empresas privadas começaram a lançar satélites de sensoriamento remoto comerciais. Isso tornou as imagens de sensoriamento remoto mais acessíveis para um público mais amplo.

À medida que a disponibilidade de imagens de sensoriamento remoto continua a aumentar e as tecnologias de processamento de imagens continuam a se desenvolver, a tendência ao uso de plataformas de processamento de dados API para o processamento de imagens de sensoriamento remoto deve continuar.

### **2 OBJETIVOS**

### **2.1 Geral**

O objetivo geral de discutir as novas potencialidades trazidas pelas constelações de satélites de sensoriamento remoto da Planet, e do uso de plataformas API são para aumentar o conhecimento sobre as capacidades dessas tecnologias.

### **2.2 Específico**

- Apresentar uma visão geral das constelações de satélites da Planet, e do plano universitário que permite acesso gratuito a imagens;
- Discutir a resolução espacial, temporal e espectral das imagens da Planet e mostrar algumas imagens das constelações Planet Dove, Planetscope, RapidEye, SkySat;
- Mostrar a plataforma online Planet Explorer para seleção de imagens;
- Apresentar uma visão geral e discutir as possibilidades do uso de plataformas API para o processamento de imagens de sensoriamento remoto;
- Explorar alguns exemplos de aplicações das constelações de satélites da Planet e das plataformas API;
- Fazer um comparativo temporal dessas imagens durante a recente enchente em Itaqui;
- Mostar o plugin Planet no software QGIS;

### **4 CONCEITOS GERAIS E REVISÃO DE LITERATURA**

Neste capítulo será feita uma revisão dos principais conceitos que serão utilizados neste trabalho e que são importantes para o desenvolvimento de pesquisas relacionados ao sensoriamento remoto, tais como: o conceito sobre sensoriamento remoto, a empresa Planet, Imagens Planet com o complemento do QGIS, as constelações Planet, a plataforma Web (Planet Explorer), o funcionamento do modelo Planet.

#### **4.1 Sensoriamento Remoto (SR)**

Hoje, no Brasil, umas das formas mais econômicas e eficientes de monitoramento em áreas adversas (agricultura, bacia hidrográfica, vegetação, uso e cobertura do solo etc.) é por imagens de satélite.

Sensoriamento Remoto, segundo Florenzano (2002), é o monitoramento e captação das características físicas de uma área ou objeto medindo sua radiação eletromagnética refletida e emitida à distância, por meio de satélite ou aeronave. Sensores acoplados nesses equipamentos coletam imagens que auxiliam os pesquisadores a imagiarem os objetos sem precisar entrar em contato físico com os mesmos.

<span id="page-15-0"></span>O sensoriamento remoto advém do surgimento da fotografia aérea. Assim, o mundo teve seu primeiro contato com imagens a partir de fotografias aéreas no período de 1860 a 1960, ocasionando em grandes avanços, conquistas e possibilidades espaciais (FLORENZANO, 2002, p. 10).

Agora, os métodos relacionados ao sensoriamento remoto têm sido muito eficazes para o monitoramento de mudanças no globo terrestre. O controle por imagens de satélites permite ainda fazer comparações em diferentes épocas do ano com resultados precisos.

#### **4.2 A Empresa Planet**

A Planet foi fundada na região do Vale do Silício, em São Francisco, em 2010, por Chris Boshuizen, Will Marshall e Robbie Schingler, ex-engenheiros da NASA com a visão de construir um nano satélite capaz de capturar continuamente imagens da Terra. Em 2013, fizeram um grande investimento para permitir que as operações da Planet cobrissem todo o planeta (PLANET, 2023).

Desde o princípio, os fundadores da Planet demonstraram seu vasto conhecimento científico, o que conferiu à empresa um caráter inovador e uma expertise técnica excepcional. A Planet é uma empresa ágil no setor aeroespacial, que utiliza o conhecimento da área de tecnologia da informação juntamente com os princípios aeroespaciais. Seus fundadores introduziram o conceito de melhoria contínua e, através de investimentos internos e engenharia, a Planet se tornou a maior empresa de vigilância do mundo (MUNDOGEO, 2016).

Os nano satélites produzidos e operados pela Empresa Planet são equipados com a mais inovadora microtecnologia, resultando em uma dimensão menor em comparação aos satélites tradicionais. Conforme indica o presidente da Planet, Will Marshal, um dos principais benefícios dessa abordagem são os custos iniciais. Ao contrário de outras companhias do setor que dependem de um único foguete para o lançamento de um único satélite, a Planet tem a capacidade de lançar dezenas de satélites simultaneamente (MUNDOGEO, 2016).

Os primeiros lançamentos começaram em 2014 e, em 2015, o número de satélites em órbita dobrou, mudando para sempre o mercado de sensoriamento remoto orbital. Em 2015, com o objetivo de interagir com a maior comunidade mundial de usuários de imagens de satélite, a Planet adquiriu a BlackBridge e agora inclui a constelação de satélites RapidEye em seu portfólio, bem como a segunda maior constelação de imagens de satélite do mundo (MUNDOGEO, 2016).

Desde então, a Planet vem revolucionando o mercado geoespacial com seus conceitos avançados sobre satélites que consigam capturar imagens de grandes extensões com alta resolução e qualidade.

Em 2016, a Planet comprou sua segunda constelação, a SkySat. Essa constelação é composta por satélites maiores e mais poderosos que podem capturar imagens de resolução ainda mais alta (PLANET, 2016).

#### **4.3 Constelações Planetscope, RapidEye, SkySat**

Todas as especificações serão evidenciadas na tabela 1 abaixo:

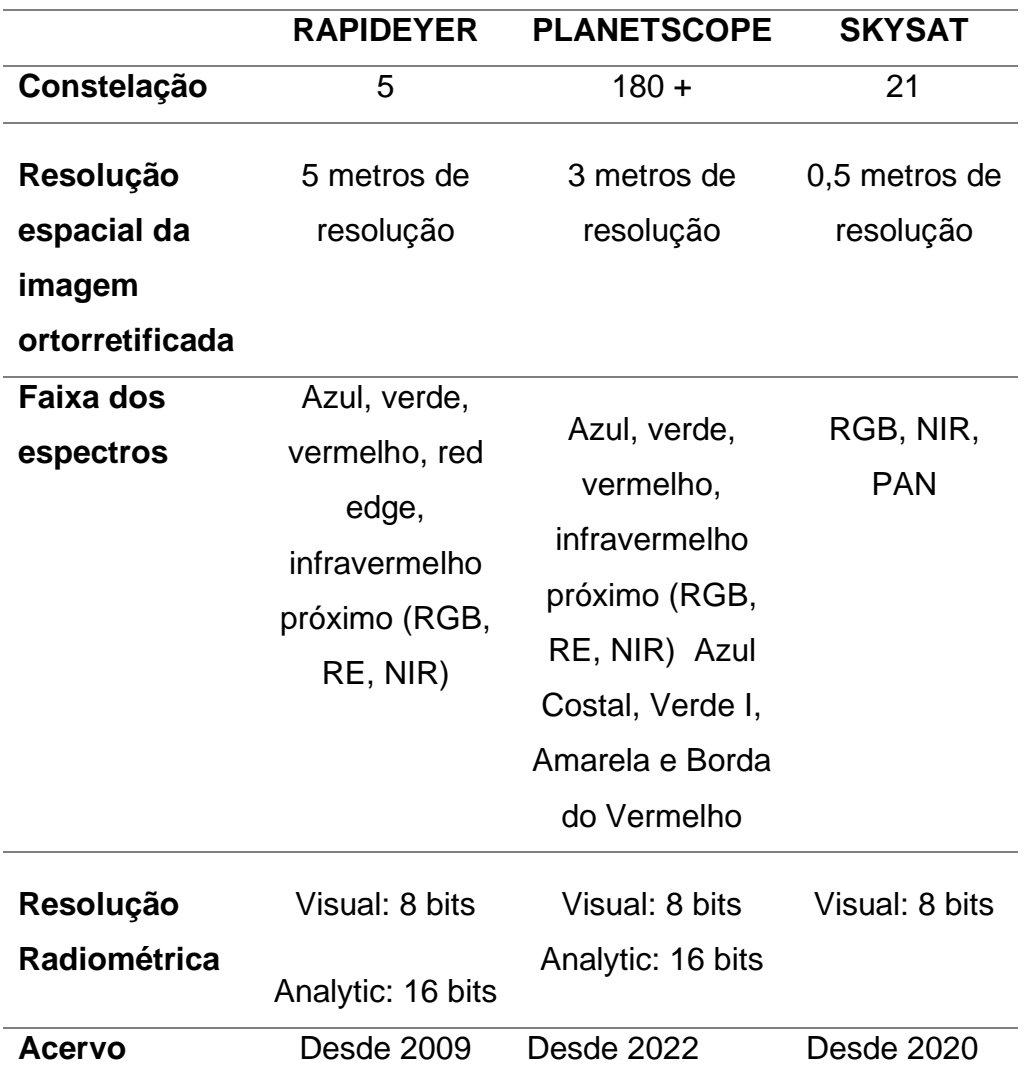

Tabela 1: Especificações das constelações Planet.

Fonte: Autor (2023), dados disponibilizados pelo site da Planet.

As imagens PlanetScope são adquiridas por um sensor óptico que produz imagens multiespectrais com 4 bandas espectrais nas faixas do visível: azul (455 - 515 nm) verde (500 - 590 nm) vermelho (590 - 670 nm) e infravermelho próximo (780 - 860 nm) com resolução radiométrica de 16 bits e ortorretificadas com resolução espacial de 3 metros. O Planet é capaz de obter imagens de todos os cantos do planeta todos os dias. Com isso, os usuários podem, portanto, se beneficiar de imagens atualizadas com padrões de qualidade superior e precisão planimétrica em

grandes áreas. Segue abaixo tabela 2 com algumas outras características da constelação Planet:

| Constelações         | <b>PlanetScope</b>         | <b>RapidEye</b> | <b>SkySat</b>     |
|----------------------|----------------------------|-----------------|-------------------|
| <b>Tamanho de</b>    | Tamanho aproximado de      | 25,0 x 25,0 km  | 6,00 de largura x |
| cena básica          | 20 km x 12 km até 24.6 km  | no produto      | 17,00 km de       |
|                      | x 16.4 km, em nadir        | ortorretificado | comprimento,      |
|                      | conforme o satélite e a    |                 | aproximadamente   |
|                      | órbita.                    |                 |                   |
| Largura da           | De 20 a 24.6 km em nadir   |                 | Cada cena é       |
| faixa                | conforme o satélite e a    |                 | construída por 3  |
| imageada             | órbita                     |                 | quadros gerados   |
|                      |                            |                 | pelas câmeras     |
|                      |                            |                 | CMOS que          |
|                      |                            |                 | geram faixas      |
|                      |                            |                 | sobrepostas.      |
| <b>Revisita</b>      | Diária                     | Diária          | Sub-diária        |
| <b>Sensibilidade</b> | Multiespectral: 455-515 nm | Multiespectral: | Pancromático:     |
| <b>Espectral</b>     | (Azul), 500-590 nm         | 440-510 nm      | 450-900 nm;       |
|                      | (Verde), 590-670 nm        | (Azul), 520-590 | Multiespectral:   |
|                      | (Vermelho) e 780-860 nm    | nm (Verde),     | 450-515 nm        |
|                      | (Infravermelho próximo,    | 630-690 nm      | (Azul), 515-595   |
|                      | podendo estar ausente em   | (Vermelho),     | nm (Verde), 605-  |
|                      | alguns satélites).         | 690-730 nm      | 695 nm            |
|                      |                            | (Red edge),     | (Vermelho) e      |
|                      |                            | 760-880 nm      | 760-850 nm        |
|                      |                            | (Infravermelho  | (Infravermelho    |
|                      |                            | próximo).       | próximo).         |

Tabela 2: Características das constelações Planet

Fonte: Autor (2023), dados disponibilizados pelo site da Planet.

Uma outra vantagem da constelação Planet é que a partir do momento que o satélite coletou a imagem em menos de 24 horas essas imagens já saem ortorretificadas e georreferencidas para serem utilizadas.

As imagens RapidEye antes de serem compradas pela empresa Planet eram adquiridas por programação ou por uma baixa cobertura e o acesso era limitado e de alto custo, hoje, o modelo da Planet com a RapidEye visa trabalhar com o monitoramento contínuo, ou seja, as imagens são adquiridas por período (3 meses, 6 meses ou 1 ano) tendo acesso de todas as imagens durante esse período tanto da Planet, quanto da RapidEye. Com isso, essas imagens tornaram-se um grande atrativo financeiro, pois se tornaram imagens de baixo custo, além da disponibilidade diária e online.

A constelação SkySat consiste em aproximadamente 20 satélites de alta resolução. O SkySat pode gerar imagens de qualquer ponto da Terra com resolução espacial de 50 centímetros e frequências subterrâneas. Além disso, ele tem imagens e vídeos estéreo de até 90 segundos de gravação.

Recentemente a mais nova inovação da Planet foi a nova geração de nanossatélites Planetscope, possuindo imagens com quatro novas bandas espectrais. São elas: Azul Costal, Verde I, Amarela e Borda do Vermelho. Essas bandas se associam às quatro bandas originais: RGB (Vermelho, Verde e Azul) e Infravermelho Próximo (NIR). Com essa inovação a Planet se tornou um destaque de potencialização, permitindo uma alta qualidade das imagens, esse sistema permite monitoramento diário de todo o globo terrestre, como uma alta resolução espacial (1 e 3 metros). Esta é uma combinação única de cobertura, frequência e resolução.

As novas bandas permitem aos usuários aumentarem ainda mais a confiança de suas análises, capturar mudanças físicas e melhorar a qualidade visual das imagens. A utilização das oito bandas permite uma alternativa de análise muito mais precisa, ao facilitar na tomada de decisão (LETRASAMBIENTAIS, 2022).

#### **4.4 Imagens Planet com o plugin do QGIS**

A extensão Planet como plugin para visualização de imagens de satélite é uma ferramenta disponibilizada junto aos pacotes de complementos do QGIS, sendo este um software livre e de código aberto permitindo assim uma forma mais usual aos usuários GIS, esse plugin permite o download de imagens de alta resolução gratuitamente.

### **4.5 A plataforma Web (Planet Explorer)**

Como o satélite sempre adquire imagens de forma automática e contínua, não são necessárias solicitações de programação para adquirir novas imagens. Os usuários podem fazer uma assinatura ou contratação contínua de aquisição e disponibilização em plataformas web. O tempo de acesso à plataforma web (Planet Explorer) é reduzido e todas as imagens recolhidas ficam rapidamente acessíveis (MUNDOGEO, 2016).

#### **4.6 O funcionamento dos modelos Planet**

A Planet desenvolveu uma rede global única de estações terrestres para apoiar operações espaciais na recepção de dados de imagens. Cada estação terrestre consiste em um sistema de radiofrequência e um servidor em um computador local conectado através de uma conexão segura (VPN) para centralizar os serviços. Os arquivos de imagem são transferidos de um grupo de servidores de estações locais para Amazon Services (Amazon Web Service - AWS) para processamento de captura e distribuição de dados. Segue o funcionamento do modelo conforme Figura 1:

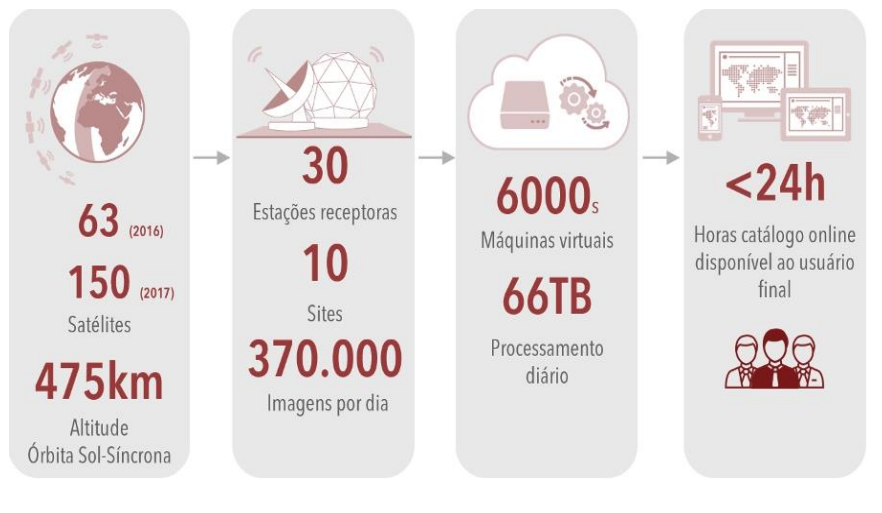

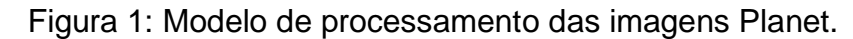

Fonte: Autor (2023)

# **5 METODOLOGIA**

Inicialmente para a realização metodológica deste trabalho se fez necessário o download dos softwares QGIS 3.22.5 e Planet, ambos disponibilizados para uso livre. O complemento utilizado (Planet) foi ativado após a instalação dos softwares já citados (Figura 2), que ficará disponível na tela inicial do QGIS (Figura 3). Após habilitar o Planet ficou disponível algumas opções (Figura 4), onde a partir desta tela pôde-se configurar os parâmetros iniciais para o download de imagens.

<span id="page-21-0"></span>Figura 2: Visualizador do Complemento Planet Explorer

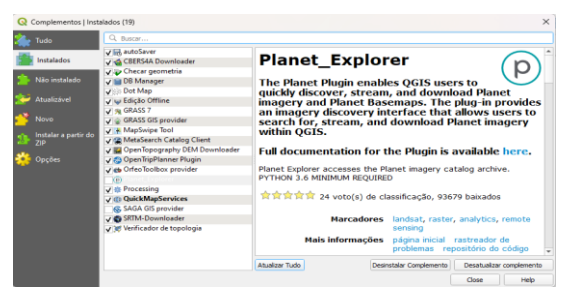

Fonte: Autor (2023)

# Figura 3: Complemento na tela inicial do QGIS

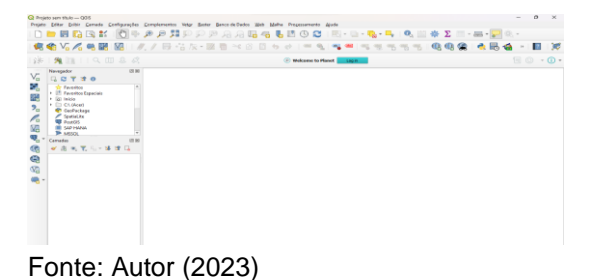

Figura 4: Ferramenta Planet

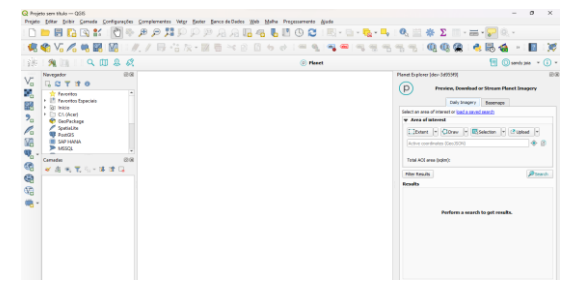

Fonte: Autor (2023)

Há duas maneiras de o usuário fazer download dos satélites Planet, uma delas é pelo complemento do QGIS (mostrados nas figuras anteriores) e outra é acessando a plataforma Web (Planet Explorer), conforme mostra na Figura 5.

Figura 5: Interface gráfica da plataforma Planet

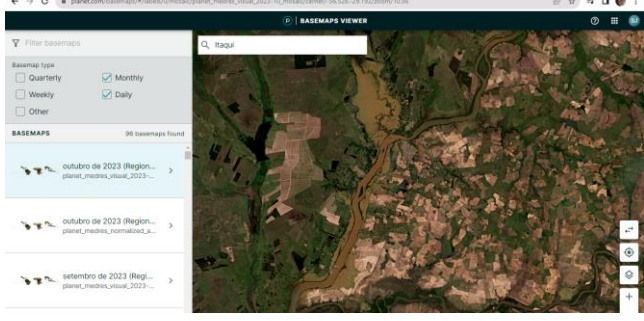

Fonte: Autor (2023)

Independente da forma que o usuário irá escolher para fazer download dessas imagens é necessário um cadastro (registro) na plataforma da Planet para que ele possa ter acesso e fazer download das imagens (Figura 6). Lembrando que a forma gratuita de download é limitada, já para grandes empresas e pesquisadores há uma assinatura ou um contrato continuado de aquisição e disponibilização de imagens.

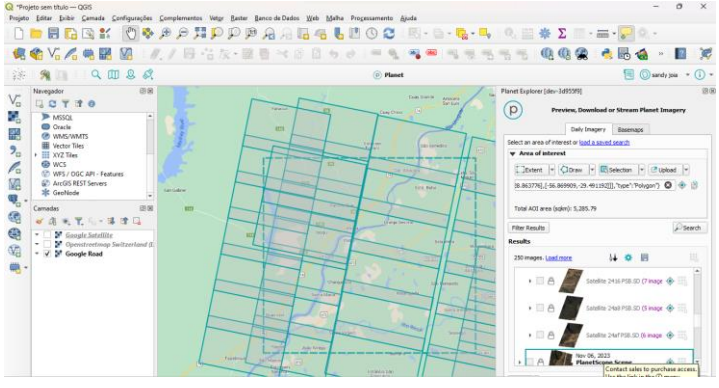

Figura 6: Acesso ao complemento planet no software QGIS

Na Figura 6, através do software QGIS foi delimitada uma área que englobou o município de Itaqui no estado do Rio Grande do Sul e em seguida foi feita uma configuração no complemento Plant de forma a visualizar se os satélites selecionados, a partir das configurações realizadas, mapearam aquela área.

Fonte: Autor (2023)

E o resultado da busca foi um imageamento consideravelmente extenso dos satélites PlanetScope em comparação com outros satélites que há no mercado.

# **6 APRESENTAÇÃO DA PESQUISA E ANÁLISE DOS RESULTADOS**

O resultado deste trabalho foi analisar e ilustrar as diferentes constelações Planet, como forma de evidenciar que essa nova ferramenta está sendo aplicada em diversos segmentos, como: Governo, Meio Ambiente, Agricultura, Florestas, Energia, Defesa e Inteligência, Empresas de Tecnologia, Universidades e Institutos de Pesquisa.

### **6.1 Planetscope**

A PlanetScope fornece imagens de alta resolução da superfície terrestre é composta por satélites maiores e mais sofisticados, possui uma resolução espacial de 3 metros e fornece uma cobertura global com uma frequência de revisita de 1 dia.

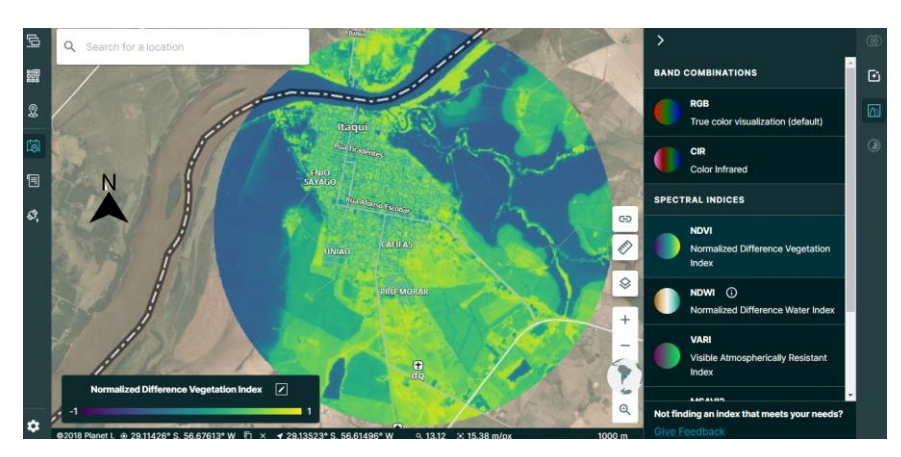

Figura 7: Imagens do satélite PlanetScope com composições NDVI

Fonte: Autor (2023)

<span id="page-24-0"></span>Na Figura 7 é mostrado o NDVI, índice de vegetação de diferença normalizada, na enchente do Rio Uruguai na cidade de Itaqui no estado do Rio Grande do Sul disponível na plataforma Planet Explorer.

Figura 8: Imagens do satélite PlanetScope na cidade de Itaqui no período de enchente

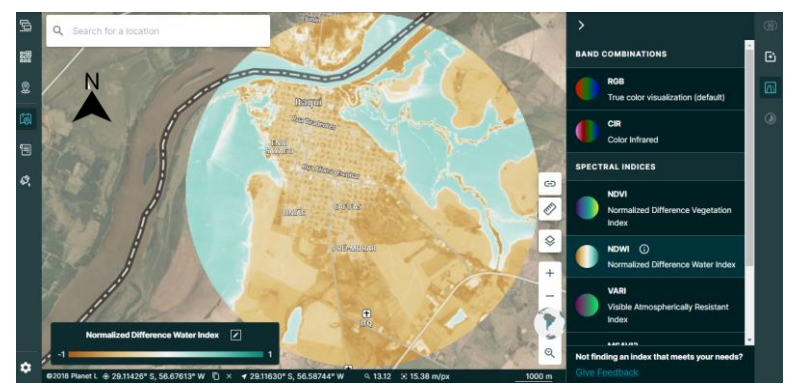

Fonte: Autor (2023)

Na Figura 7 e 8, pode-se observar que foi delimitada uma área de interesse circular de 886 km² e que a plataforma apresenta as imagens disponíveis que possuem interseção com essa área.

Na Figura 8, o resultado da combinação de bandas de acordo com o chamado índice de água de diferença normalizada (NDWI), da imagem do dia 31 de outubro de 2023.

Com essas imagens, foi possível acompanhar momentos da enchente na cidade de Itaqui, durante o período de outubro e novembro de 2023.

A escolha da constelação certa depende das necessidades específicas do usuário. Se o usuário precisa de imagens de alta resolução com alta frequência de revisita, a PlanetScope é a melhor opção.

Na Figura 9, há uma sequência de imagens disponibilizadas pela Planet durante o período de setembro, outubro e novembro de 2023 das enchentes do Rio Uruguai e afluentes em Itaqui, RS, e Fronteira Oeste do Rio Grande do Sul

Figura 9: imagens de satélites durante o atual período das enchentes na cidade de Itaqui

| 07-11-2023 | 06-11-2023 | 31-10-2023 | 29-10-2023 | 28-10-2023                                                     |
|------------|------------|------------|------------|----------------------------------------------------------------|
|            |            |            |            | <b>DULFAY</b>                                                  |
| 14-10-2023 | 13-10-2023 | 12-10-2023 | 10-10-2023 | 09-10-2023                                                     |
|            |            | N.         |            | <b>Halyal</b><br><b>THEF AT</b><br>APT: INEM<br><b>CASSINA</b> |
| 08-10-2023 | 15-10-2023 | 30-09-2023 | 29-09-2023 | 28-09-2023                                                     |
|            |            |            |            |                                                                |

Fonte: Autor (2023)

Foi possível ter acesso a 15 imagens úteis, com nenhuma ou baixa interferência de nuvens, em um período de 40 dias, o que pode ser considerado uma situação absolutamente nova de disponibilidade de imagens de sensoriamento remoto durante uma enchente. As imagens obtidas possuem resolução espacial de 3,2 m x 3,2 m por pixel, permitindo assim estudos de qualidade da água, área de inundação, correlações com modelos hidrológicos, entre outros.

Também existe outras formas de obtenção dessas imagens da Planet que é através de plataformas de processamento de dados API hospedadas nas nuvens que atualmente é uma tendência irreversível que potencializa os estudos de sensoriamento remoto.

As imagens da empresa Planet podem ser trabalhadas no próprio servidor da empresa, utilizando como forma de comunicação a linguagem de programação Python.

O usuário deve ter o Python instalado no seu computador, junto com um aplicativo de edição e execução de programas, como por exemplo o PyCharm.

A Planet organiza um ambiente para desenvolvedores, onde são encontrados instruções, exemplos e oportunidades de satisfazer dúvidas.

No quadro a continuação temos um exemplo de código em Python utilizado para interagir com o banco de dados de imagens.

#### **7 RESULTADOS E DISCUSSÕES**

Durante o desenvolvimento deste trabalho, pode ser confirmado que o plano chamado "Education and Research Standard (PlanetScope)" permite a usuários acadêmicos a obtenção de imagens de satélite de média e alta resolução. No nosso caso, as imagens oriundas da plataforma online da Planet corresponderam à cidade de Itaqui, RS, e seu entorno, abrangendo as microbacias hidrográficas que incluem a área urbana.

Das diferentes opções estudadas inicialmente, disponibilizadas pela Planet, o plano universitário deu acesso à plataforma PlanetScope, que inclui o conjunto mais moderno e com mais informações espectroscópicas, em forma de bandas.

Na plataforma Planet Explorer, foi possível visualizar, escolher, hospedar nas nuvens, e escolher processamentos de bandas das imagens. Produtos ortorretificados, referenciados e já processados para a forma de reflectância, ficam disponíveis para visualização ou download.

Para os usuários dos clássicos ambientes de processamento de Sistema de Informação Geográfica, como o QGIS, existe um plugin para fazer download de imagens desde o próprio software.

Mas o grande potencial de processamento surge da possibilidade de preparar algoritmos na linguagem de programação Python que se encarreguem da comunicação com o banco de dados de imagens Planet e possam realizar cálculos definidos livremente pelo programador.

### **8 CONCLUSÃO**

Durante este trabalho foi apresentada uma visão geral das constelações de satélites da Planet, e do plano universitário que permite acesso gratuito às imagens, incluindo a informação sobre a resolução espacial, temporal e espectral das imagens da Planet, inclusive mostrando algumas imagens das constelações Planetscope, RapidEye e SkySat.

E como novidade de grande importância, foi apresentada uma visão geral e indicadas as possibilidades do uso de plataformas API para o processamento de imagens de sensoriamento remoto da Planet.

É evidente o impacto potencial dessas tecnologias sobre as metodologias convencionais utilizadas nas décadas passadas para o processamento de imagens, tal qual como realizado nas áreas de agrimensura, geografia e agronomia. Por exemplo, 15 imagens da Figura 9 conseguiram ser processadas em um tempo muito menor que o necessário em relação ao uso de sistemas GIS tradicionais.

# **REFERÊNCIAS**

CLARKE, A. **Satélites Geoestacionários.** Disponível em: < https://seara.ufc.br/pt/producoes/nossas-producoes-e-colaboracoes/secoesespeciais-de-ciencia-e-tecnologia/secoes-especiais-fisica/satelites-geoestacionarios/ >. Acesso em: 25 out. 2023.

EMBRAPA. LANDSAT - **Land Remote Sensing Satellite**. Disponível em: <https://www.embrapa.br/satelites-de-monitoramento/missoes/landsat>. Acesso em: 20 jun. 2023.

ENGESAT. **PLANET** - PLANETA. Disponível em: <https://www.engesat.com.br/imagem-de-satelite/planetscope/>. Acesso em 20 Agost de 2023.

INPE. **Introdução ao Sensoriamento Remoto.** Disponível em: <http://www3.inpe.br/unidades/cep/atividadescep/educasere/apostila.htm>. Acesso em 20 set de 2023.

FLORENZANO. T. G**. Imagens de satélite para estudos ambientais**, Oficina de Textos, São Paulo, 2002, p 10.

LACERDA. M. **Comunicação Via Satélite.** Disponível em: <https://pgomes.com.br/arquivos/75febcb272a8e9d760799bf484361fa9.pdf>. Acesso em 02 out. 2023.

LETRAS AMBIENTAIS. **Nova geração de satélites Planet gera imagens com oito bandas espectrais**. Disponível em: <https://www.letrasambientais.org.br/posts/novageracao-de-satelites-planet-gera-imagens-com-oito-bandas-espectrais#>. Acesso em 20 out. 2023.

MORAES, C.M. **Fundamentos de sensoriamento remoto**. Instituto Nacional de Pesquisa Espaciais INPE, São Jose dos campos, 2002.

MUNDOGEO. Nanossatélites Planet **– A realidade do monitoramento contínuo**. Disponível <em:https://mundogeo.com/2016/12/09/artigo-nanossatelites>. Acesso em 15 agost. 2023.

PIXFORCE. **Satélites artificiais**. Disponível em: < https://www.pixforce.com.br/post/o-que-s%C3%A3o-e-como-funcionam-ossat%C3%A9lites-artificiais>. Acesso em 20 nov 2023.

PLANET. **Constellations**. Disponível em: <https://www.planet.com/ourconstellations/>. Acesso em 01 nov 2023.

Science. [**One million (paper) satélites]**. Disponível em: <https://www.science.org/doi/10.1126/science.adi4639>. Acesso em: 21 out. 2023.

### **ANEXOS**

Segue um exemplo de código em Python utilizado para interagir com o banco de dados de imagens.

#pip install planetModuleNotFoundError: No module named 'match'

#Process finished import math import rasterio import numpy #import requests import json import requests from requests.auth import HTTPBasicAuth import retrying #chave de acesso ☻ #export PLANET\_API\_KEY='PLAK852bfc4ef9aa40beadbd78ae6a5fedf6' # #bibliotecas # pip install rasterio # pip install matplotlib # pip install retrying # pip install requests #Aqui tem um arquivo chamado '20231107 130609 03 24af AnalyticMS.tif' em seu

diretório. BASEMAP\_API\_URL = 'https://api.planet.com/basemaps/v1/mosaics' auth = HTTPBasicAuth(PLANET\_API\_KEY, ") basemapServiceResponse = requests.get(url=BASEMAP\_API\_URL, auth=auth) #basemapServiceResponse[' links'] for i in basemapServiceResponse:

 print(i) #break

#planet data download --item-type PSScene --asset-type analytic,analytic\_xml - string-in id 20231107\_134151\_33\_247b

# Aqui abre a imagem e extraia apenas as faixas vermelha e infravermelha próxima, números 3 e 4.

image\_file = "20231107\_134151\_33\_247b\_AnalyticMS.tif"

# Load red and NIR bands - note all PlanetScope 4-band images have band order **BGRN** 

with rasterio.open(image\_file) as src:

 $band\_red = src.read(3)$ 

```
with rasterio.open(image file) as src:
  band n = src.read(4)
```
#os valores de pixel para refletância TOA torna a análise mais precisa e comparável com outras cenas.

#Carregue os coeficientes de refletância TOA do ativo XML de metadados.

from xml.dom import minidom

xmldoc = minidom.parse("20231107\_134151\_33\_247b\_AnalyticMS\_metadata.xml") nodes = xmldoc.getElementsByTagName("ps:bandSpecificMetadata")

```
# XML parser refers to bands by numbers 1-4
coeffs = \{\}for node in nodes:
   bn = node.getElementsByTagName("ps:bandNumber")[0].firstChild.data
   if bn in ['1', '2', '3', '4']:
   i = int(bn)value =node.getElementsByTagName("ps:reflectanceCoefficient")[0].firstChild.data
     coeffs[i] = float(value)
```
# ● Multiplicando os valores da banda pelos coeficientes de refletância TOA.

```
band_red = band_red * coeffs[3]
band nir = band nir * coeffs[4]
```
#☻ A seguir realizamos o cálculo do NDVI através da subtração e divisão dos valores dos pixels.

numpy.seterr(divide='ignore', invalid='ignore')

ndvi = (band\_nir.astype(float) - band\_red.astype(float)) / (band\_nir + band\_red)

#novos valores de pixel para um novo arquivo de imagem, certificando-nos de espelhar os metadados espaciais do GeoTIFF:

```
# Set spatial characteristics of the output object to mirror the input
kwargs = src.meta
kwargs.update(
   dtype=rasterio.float32,
  count = 1
```

```
# Create the file
with rasterio.open('ndvi.tif', 'w', **kwargs) as dst:
      dst.write_band(1, ndvi.astype(rasterio.float32))
```
# um mapa de cores paraode ajudar a distinguir visualmente a vegetação. Para obter mais opções de mapas de cores

import matplotlib.pyplot as plt plt.imsave("ndvi\_cmap.png", ndvi, cmap=plt.cm.summer)

Esse código exemplifica o cálculo de NDVI de uma imagem realizado através da API da Planet.